- **Wikiprint Book**
- **Title: Klient poczty email**

**Subject: eDokumenty - elektroniczny system obiegu dokumentów, workflow i CRM - NewBusinessAdmin/Email**

**Version: 25**

**Date: 11/22/24 05:13:26**

## **Table of Contents**

*Klient poczty email 3 Poczta email krok po kroku 3*

*Główny*

## [Podręcznik użytkownika](http://support.edokumenty.eu/trac/wiki/NewBusinessAdmin) > Klient poczty email

## **Klient poczty email**

Obsługa poczty email w eDokumentach przypomina pracę z popularnymi klientami poczty elektronicznej i jest oparta o nowoczesny protokół IMAP. Obecność modułu w systemie sprawia, że wiadomości oraz załączone do nich pliki możemy w szybki i prosty sposób powiązać z klientami czy udostępnić współpracownikom. Moduł umożliwia także obsługę skrzynek współdzielonych.

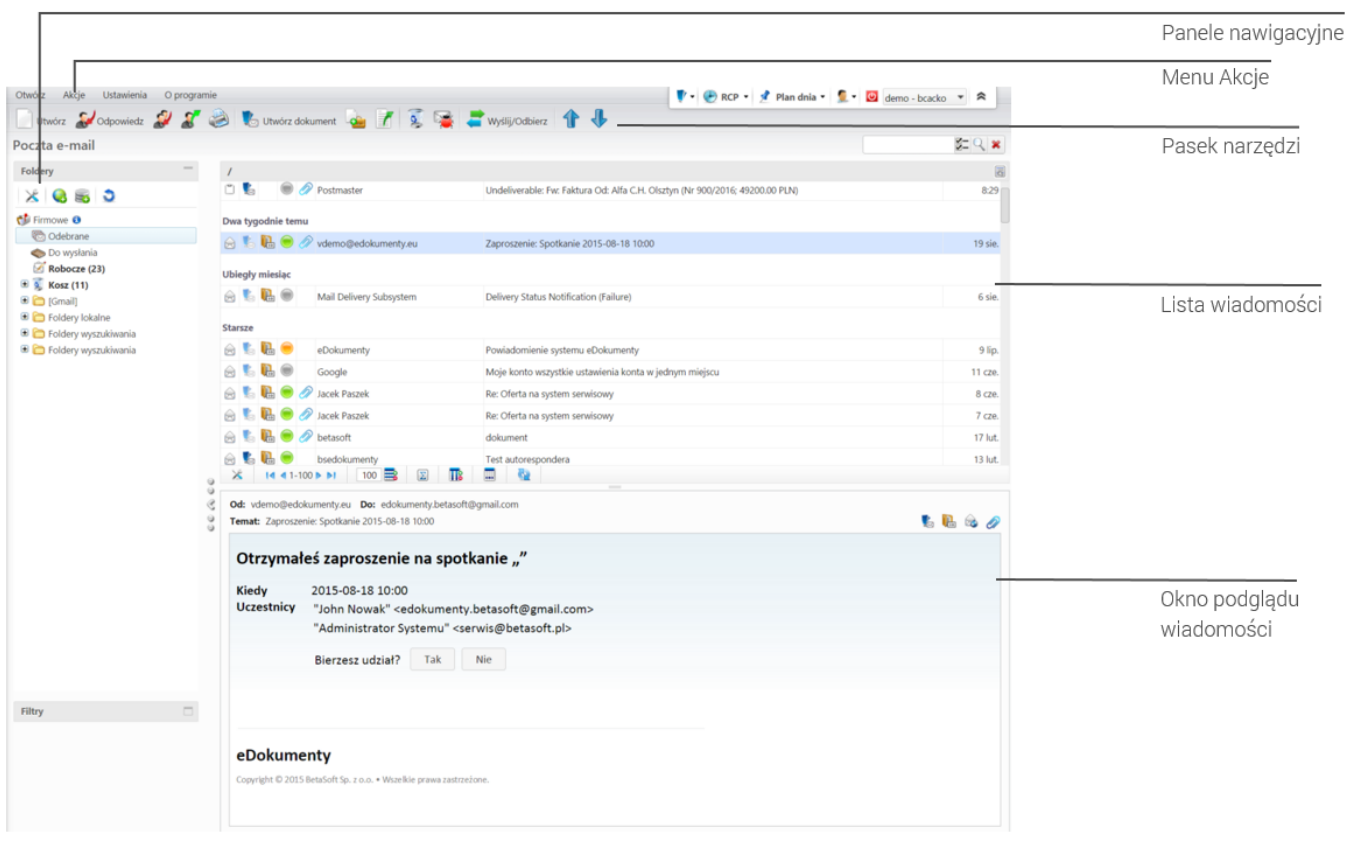

*ekran klienta poczty email*

## **Poczta email krok po kroku**

- [Start, czyli dodawanie pierwszego konta pocztowego](http://support.edokumenty.eu/trac/wiki/NewBusinessAdmin/Email/AddEditAccount)
- [Dodawanie kolejnych kont pocztowych i ich konfiguracja](http://support.edokumenty.eu/trac/wiki/NewBusinessAdmin/Email/AccountSettings)
- [Zarządzanie strukturą katalogów](http://support.edokumenty.eu/trac/wiki/NewBusinessAdmin/Email/FolderManagement)
- Podstawowe funkcje poczty email
- Porządkowanie wiadomości (kategoryzacja, nadawanie statusu, priorytetu etc.)
- [Definiowanie reguł spam](http://support.edokumenty.eu/trac/wiki/NewBusinessAdmin/Email/Spam)
- Wydruk wiadomości
- Opcje zaawansowanie
- [Archiwizacja wiadomości](http://support.edokumenty.eu/trac/wiki/NewBusinessAdmin/Email/Archive)
- Zarządzanie grupami odbiorców
- [Prawa i ograniczenia modułu poczty](http://support.edokumenty.eu/trac/wiki/UserGuide/BasicConfiguration/EmailModuleRestrictions)
- Autoresponder
- [Konta współdzielone](http://support.edokumenty.eu/trac/wiki/UserGuide/Administration/ManagingEmails)